## Алгоритм для скачивания программной среды SCRATCH с официального сайта

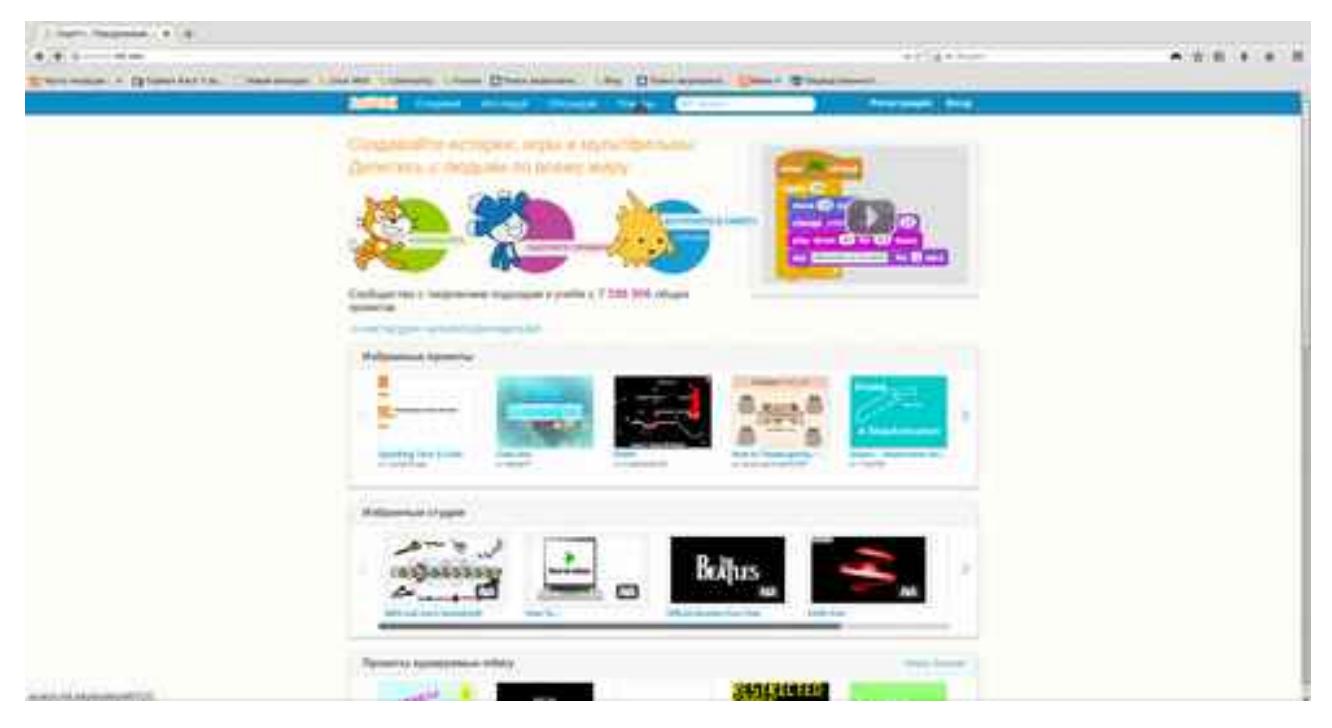

1. Зайти на официальный сайт Scratch: [scratch.mit.edu](http://scratch.mit.edu/)

2. Перейти в раздел "Помощь"

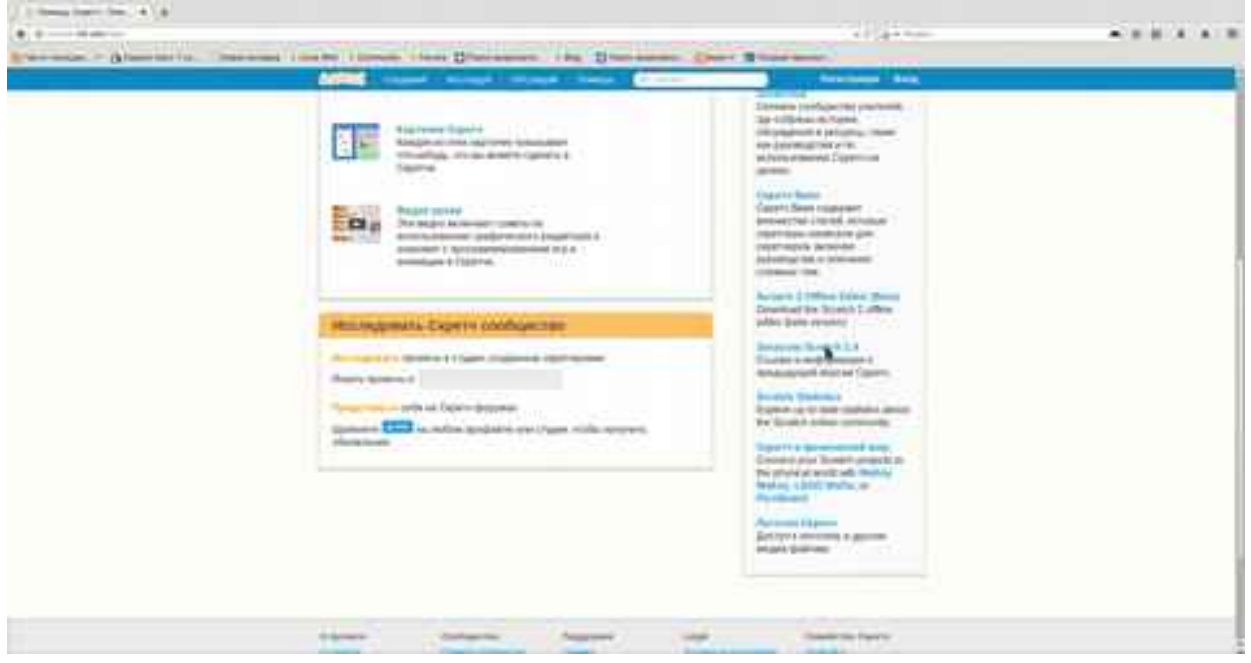

3. В правом меню выбрать "Загрузить Scratch 1.4"

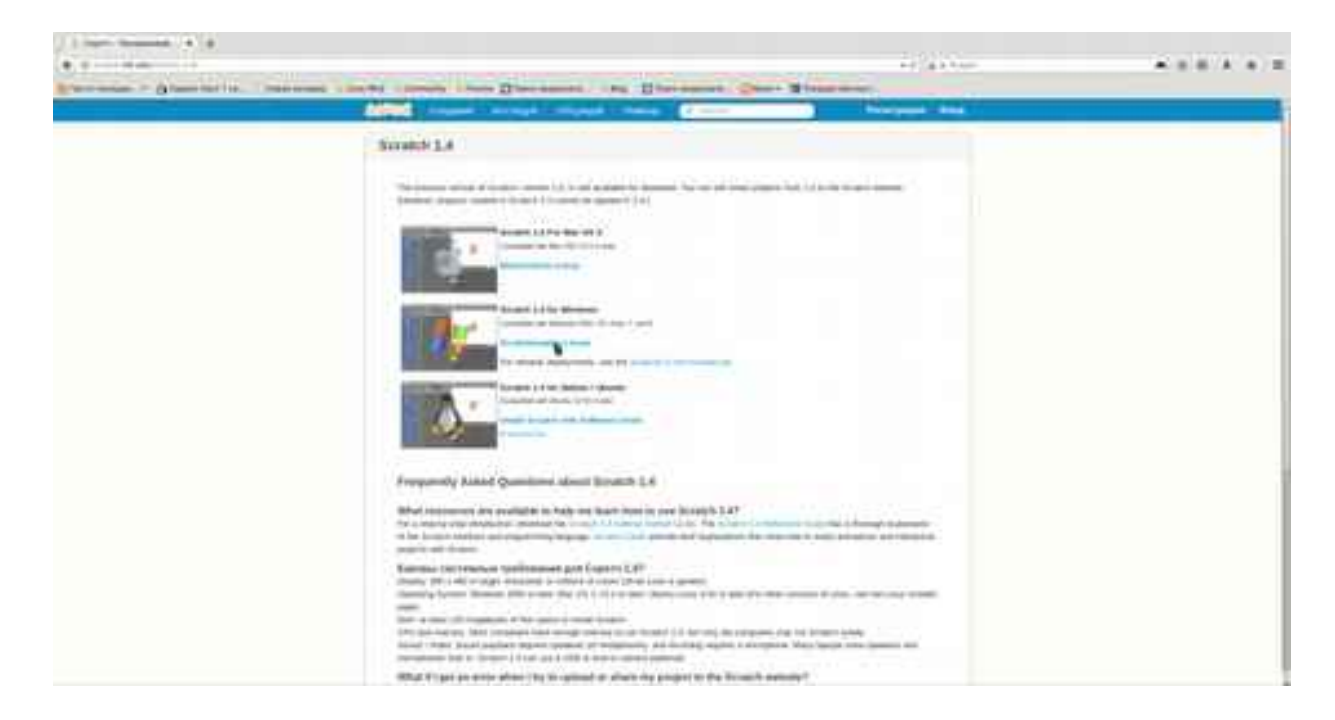

4. Скачать Scratch 1.4 для вашей операционной системы